## **How to Unlock Screen after getting Locked out**

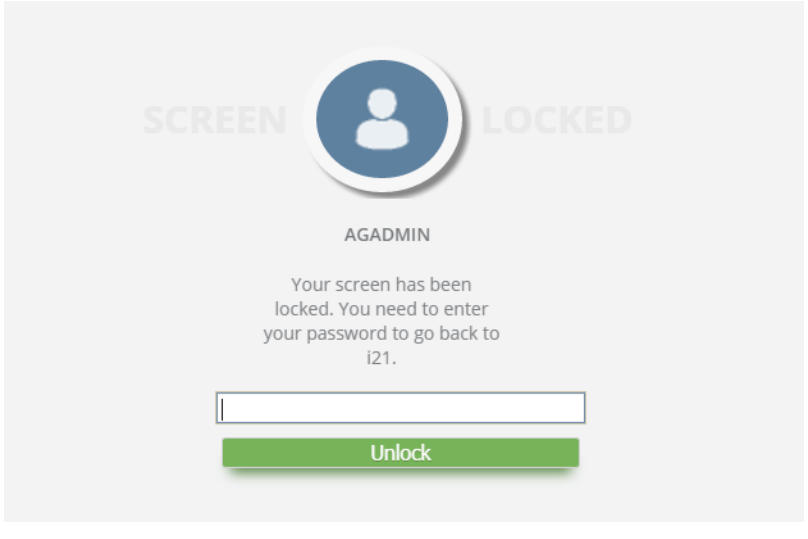

- 1. Enter correct password
- 2. Click **Unlock** button
- 3. User should be able to return to session